# T die <u>dis</u> UNIVERSITY OF ILLINOIS SYSTEM

# Completing the Salaried Non Exempt Tracking Application

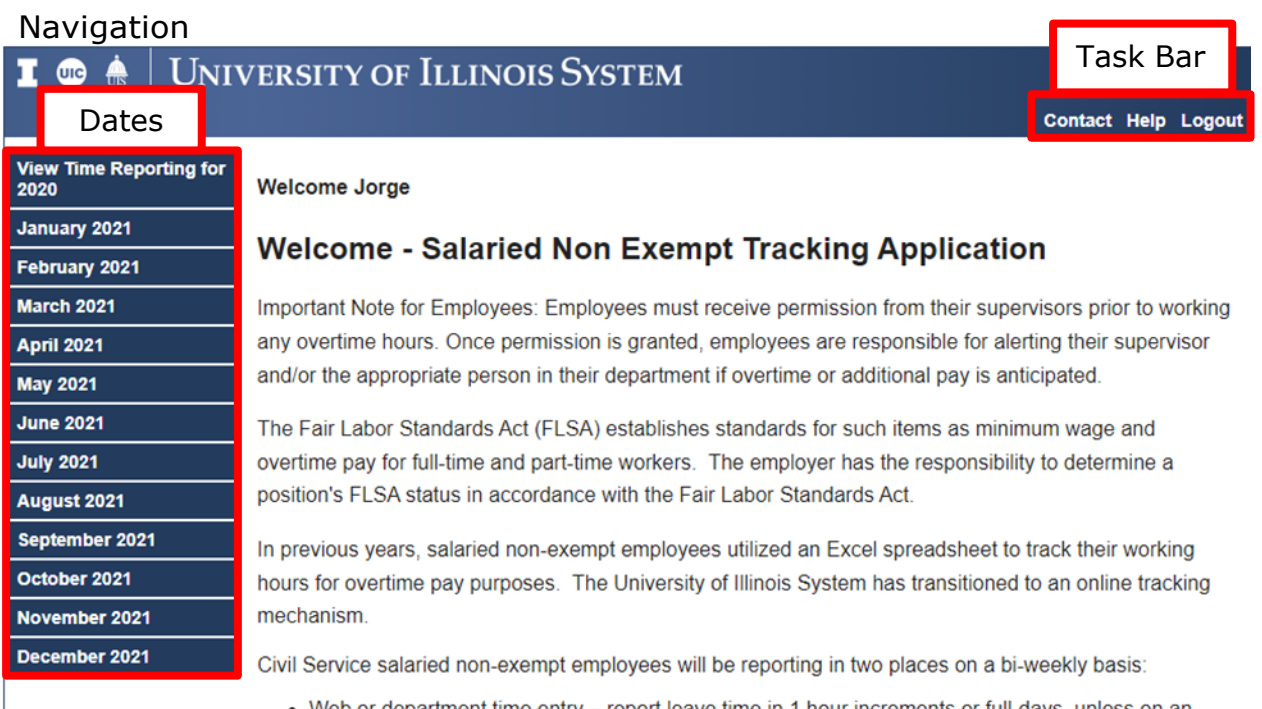

- Web or department time entry report leave time in 1 hour increments or full-days, unless on an approved Family and Medical Leave. FML is tracked in 15 minute increments. • Salaried non-exempt tracking application (this webtool) – report actual work hours in 15-minute
- increments and leave hours in 1 hour increments or full-days.

## Task Bar

- Contact: Contact Information.
- Help: Links to policy and system status pages.
- Logout: Logs out of the system.

#### **Dates**

- View time reporting for the previous or current years.
- Ability to select a month.

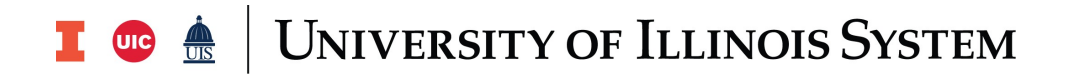

12/05/2021

#### **Current Time Reports**

**Select Current Week** 

**Get Time Report**  $\mathbf{v}$ 

#### Enter Time For The Week Starting 12/05/2021

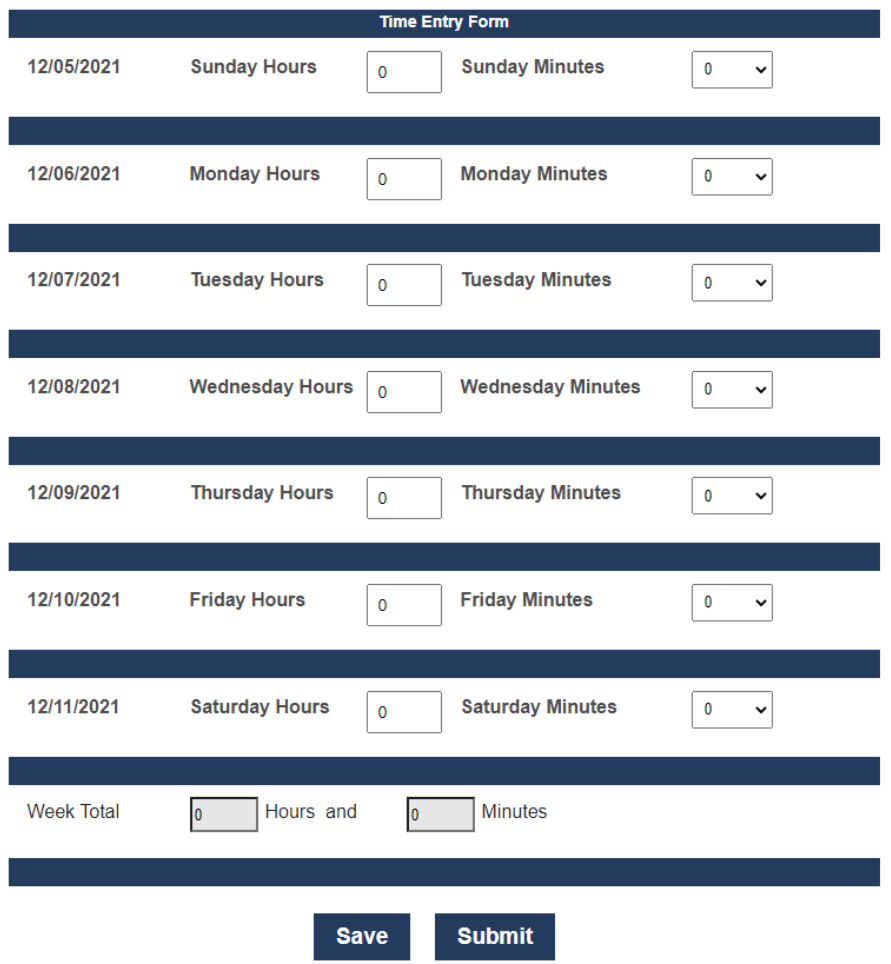

# Completing Time Reports

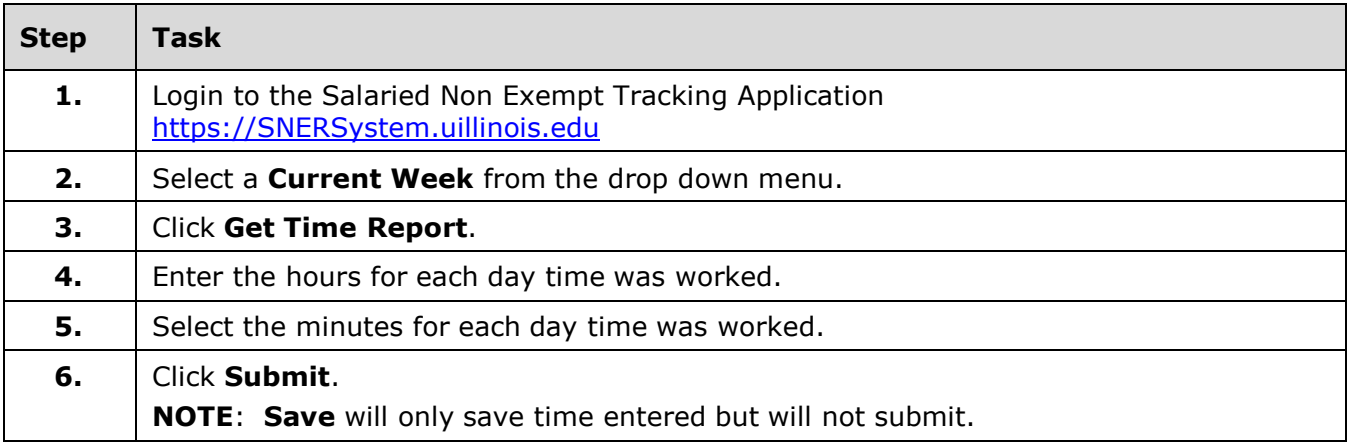

## UNIVERSITY OF ILLINOIS SYSTEM T due de

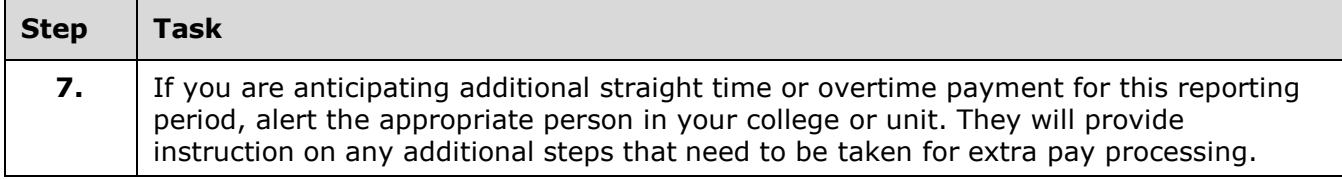

## Editing Time Reports

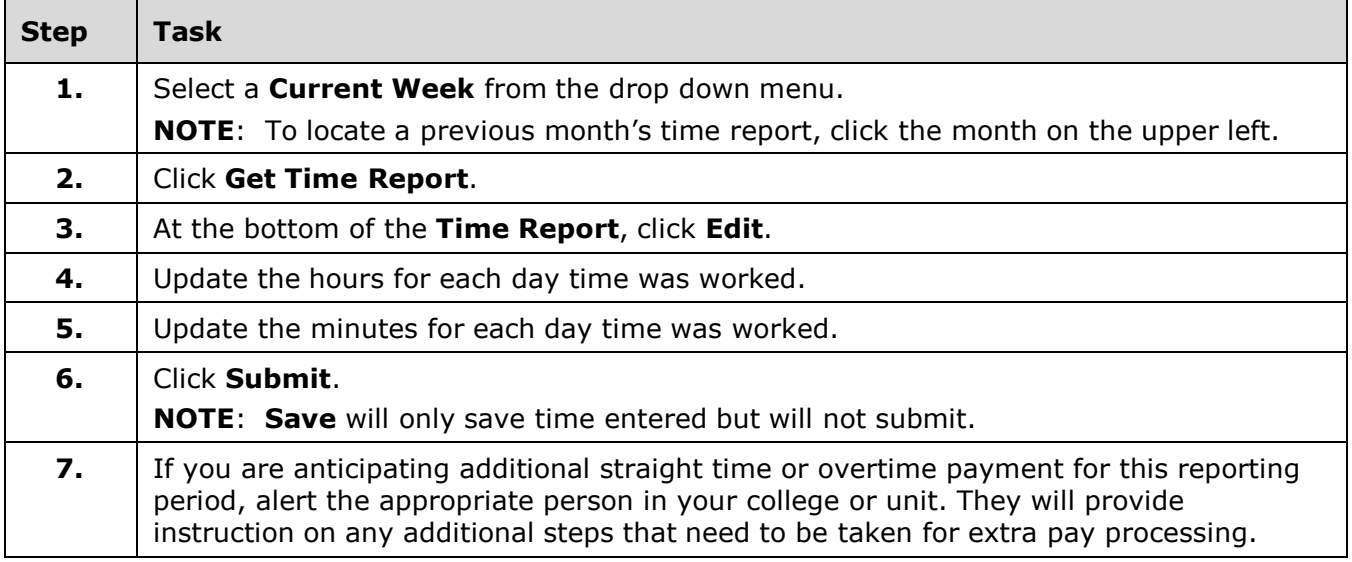

## Entering Zero Hours

For this application, submit a **Time Report** without entering any time to submit a time report with zero hours worked.

# Contact Information

For policy questions, please direct questions about the University Reporting Policy to the appropriate Human Resource office:

Urbana: 217-333-3105

Chicago: 312-413-4848

Springfield: 217-206-6652

System Offices: 217-333-2600